# **Creative Labs Soundblaster Live! mit APS Live! Treibern**

## *Ich möchte mich an dieser Stelle bei [Andre Huber](mailto:a.huber@eduhi.at) bedanken. Er hat speziell für diese Homepage einen Bericht zur SB-Live! verfasst.*

Für den kleinen Geldbeutel scheint die Soundblaster Live!, egal ob Value, Player 1024 oder Platinum die doch recht teuer ist - am besten für den Einstieg geeignet. Das war natürlich für mich als Schüler sehr gut, als ich im IRC erfuhr, dass die SB Live! nicht nur billig, sondern auch für Musiker, die vor allem mit MIDI arbeiten, mit speziellen Treibern eine Latenz von 8ms erreichen kann.

Dies glaubte ich am Anfang natürlich nicht. Trotzdem konnte ich mir keine teuere Karte, zum Beispiel von MIDIman oder RME leisten, also entschied ich mich für eine Soundblaster Live! Player 1024.

Die Soundblaster Live! Karten sind alle bis auf kleine Details gleich. Die Player 1024 besitzt sogar digitale Ein- und Ausgänge. Nur bei der Platinum ist ein sog. Live!Drive dabei, bei dem alle ein und Ausgänge der Karte nach vorne in einen 5¼" Einschub verlegt sind und den man zusätzlich mit einer Fernbedienung steuern kann. Näheres zu den Karten finden Sie unter [http://www.soundblaster.com](http://www.soundblaster.com/)

### **Die APS Treiber Installation**

Nun aber zu den APS Audio Productive Studio Live! Treibern, die man sich kostenlos unter <http://come.to/sblive> downloaden kann.

Die Installation der Treiber ist denkbar einfach und narrensicher. Man darf nur die von Creative Labs beigefügten Treiber nicht vorher installieren, sonst könnte es zu Problemen kommen. Man kann zwar die Creative Treiber vorher deinstallieren und dann die APS Treiber installieren, aber die Creative Treiber erhöhen die Grösse der Windows Registrierung um 5 MB, und das ist mehr, als die APS Treiber selbst haben.

Zur Installation muss man einfach nur die Treiber installieren, gegebenenfalls im Gerätemanager alle Audiokarten-Einträge entfernen und das System neu starten. Windows erkennt nach dem Neustart die Soundblaster und installiert automatisch die neuen APS Treiber als Standard-Soundtreiber.

In der Task Leiste sind dann 2 neue Symbole. Eines für die Verwaltung von Soundfonts und das Mixer-Interface, und eines für die Eingangseinstellungen wie MIDI, Mikrofon, Line-In, usw., womit man auf einfachste Art den Eingang und dessen Empfindlichkeit einstellen kann.

#### **Das Mixer-Interface**

Das Mixer-Interface ist einfach und übersichtlich gestaltet, besitzt jedoch viele Features, die man sich doch vorher einmal ansehen und mit denen sich man doch ein klein wenig beschäftigen sollte. Es ist zum Beispiel möglich, auf einen Ausgang verschiedene Effekte wie Distortion, Reverb, Echo-Delay, usw. zu legen, die man in Echtzeit benutzen kann. Zusätzlich lassen sich noch sogenannte "User-Strips" hinzufügen, die es dem Anwender erlauben, einen eigenen virtuellen Ein- bzw. Ausgang zu erstellen, dem man wiederum Effekte oder spezielle Dinge wie zum Beispiel die Aufnahme nur eines MIDI Channels zuweisen kann.

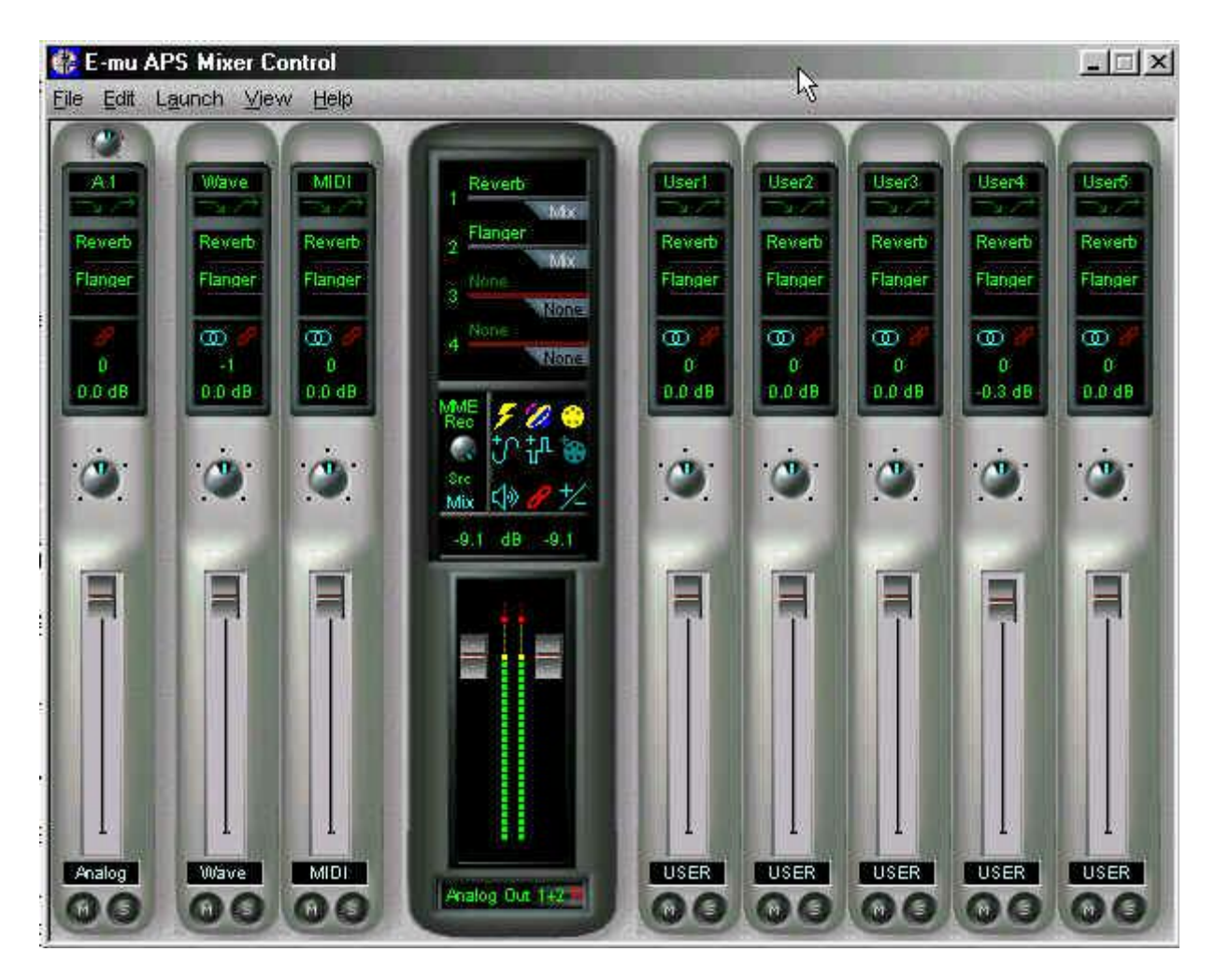

Das Mixer und Effekt Control Panel. Mit Rechtsklick lassen sich Effekte einfügen und Ausgänge als Aufnahmequelle einstellen. Nach ein bisschen rumspielen mit dem Panel ist die zukünftige Bedienung kinderleicht.

## **Der Soundfont Bank-Manager**

Jeden ist sicherlich bekannt, dass sich seit der Creative Labs AWE64 Soundfonts in dem sog. Sample-ROM der Soundblaster laden lassen.

Soundfonts gibt es überall im Internet kostenlos zum Download, und diese haben zusätzlich noch eine sehr gute Qualität.

In eine Soundblaster-Live lassen sich bis hin zu 32MB Soundfonts laden. Die APS Treiber laden jedoch einen ca. 5 MB grossen Soundfont gleich in den Speicher, denn das ist der GS-Soundfont, durch den auch MIDI Dateien wiedergegeben werden und mit dem man im Sequencer arbeiten kann, wenn Standard GS Sounds erwünscht sind.

Der Manager der APS Treiber ist kinderleicht zu bedienen. Einfach einen leeren "Soundfont-Platz" unten rechts im Manager wählen, "Browse" klicken und einen Soundfont auswählen, der darauf hin in den Speicher geladen wird. Diesen kann man dann wiederum oben in der aktuellen Liste auswählen und gleich mit dem normalen MIDI Keyboard (dabei muss eventuell erst der MIDI-Eingang geöffnet werden) testen, oder man klickt mit der Maus einfach auf das virtuelle MIDI Keyboard direkt im Manager. Beim Schliessen des Mangers wird die derzeitige Konfiguration automatisch gespeichert, und man kann in der Sequencer Software einfach den Soundfont auswählen.

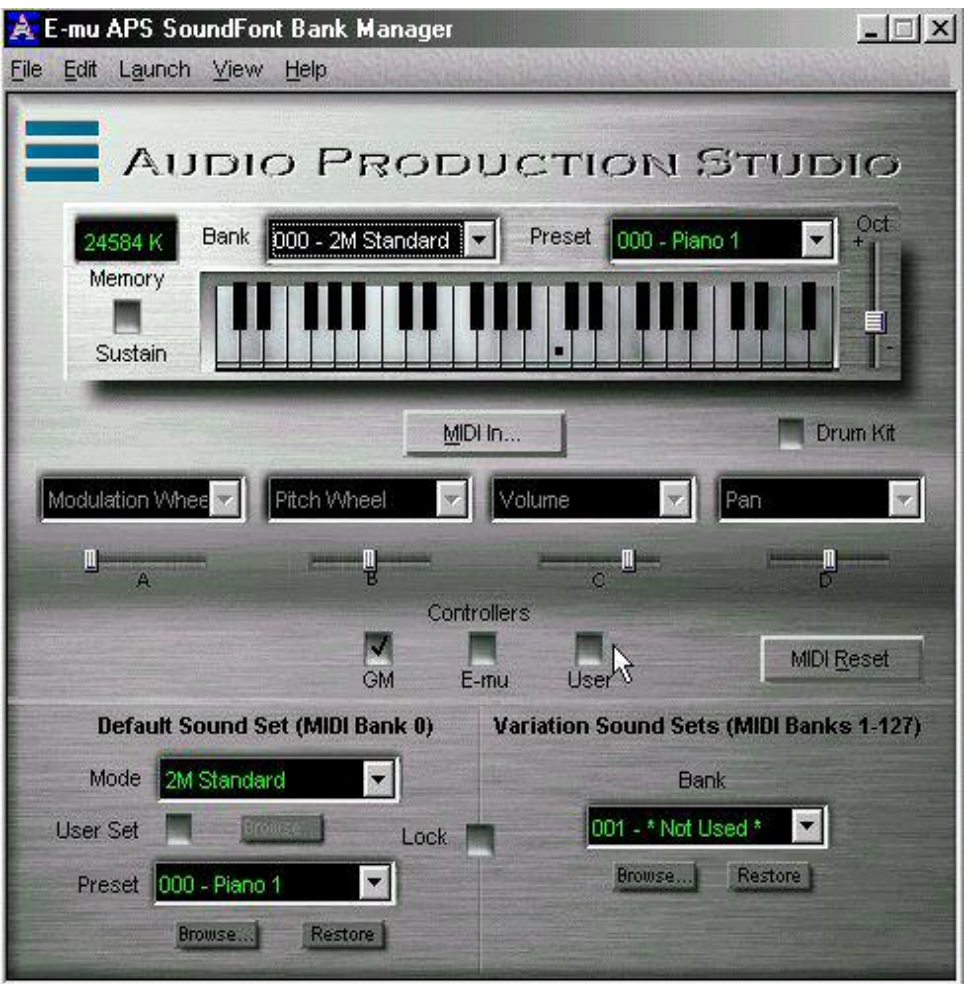

Der Soundfont Bank Manger. Links oben wird der belegte Speicherplatz angezeigt und rechts unten lassen sich die Soundfonts mit Browse laden bzw. mit Restore zurücksetzen.

## **Die APS-Live ASIO Treiber**

Nach der Installation der APS Treiber sollte man erst in seiner Sequncer-Software wie Cubase die Ein- und Ausgänge der Karte erst einmal vollständig auf die APS Treiber legen. Nach dem Starten von Cubase kann man dann in den Einstellungen der ASIO Treiber neben DirectX und Multimedia auch APS ASIO Treiber wählen.

Nach einem Klick auf den Button der ASIO-Systemsteuerung wird erst einmal die Samplerate in 48kHz geändert, die Standard und ausserdem einzige Samplerate der SB Live! mit APS, dann erscheint ein kleines ASIO Fenster, in dem es möglich ist, die VST Latenz von 60 auf 8ms zu ändern. Nach einem kleinen Test von Cubase wird tatsächlich die eingestellt Latenzzeit erreicht, die sich natürlich bei allen VST-Instrumenten auch erreicht wird, allerdings, und das ist der einzige Nachteil der APS Treiber, nicht beim Aufnehmen. Die 8ms werden erreicht, aber nur beim Playback oder beim Test, nicht beim Recording, was leider beweist, dass die APS Treiber keine "echten" ASIO Treiber sind, sondern nur als ASIO laufen. Jedoch laufen die Soundfonts unter Cubase mit 0ms, da sie ja direkt auf der Karte gespeichert sind.

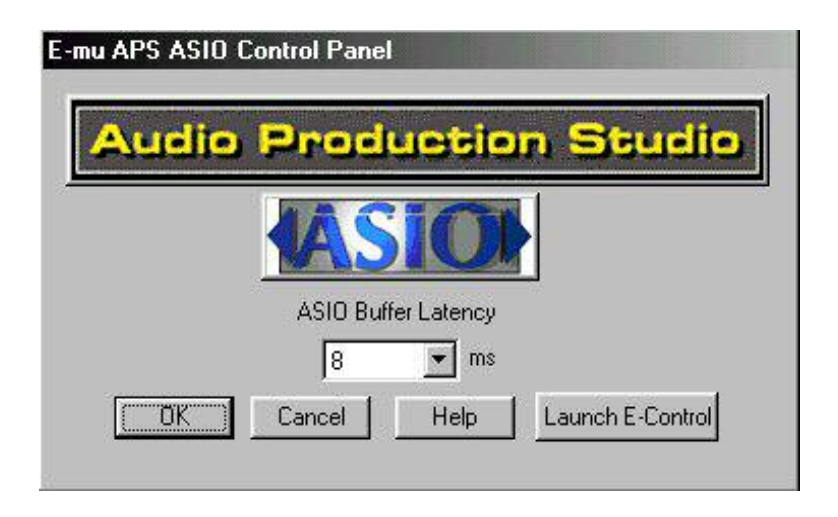

Das ist die ASIO-Systemsteuerung in Cubase, wo sich die jeweilige Latenzzeit einstellen lässt.

### **Eigene Meinung über die SB Live! mit APS**

Die Sb Live! mit APS ist meiner Meinung nach die ideale Einsteigerkarte für Musiker, die in das Thema Musik mit dem PC reinschnuppern möchten bzw. eine günstige Karte suchen, mit der sie eine gute Wiedergabequalität erreichen, und das bei 48kHz.

Für Musiker, die sich mit Techno, Rave, House, und anderer elektronischer Musik beschäftigen, eignet sich die SB Live! mit APS bestens, vor allem dann, wenn man viel zu einem kleinen Preis haben möchte, alleine schon wegen des OnBoard-Samplers.

VST Instrumente geraten bei der Erstellung von elektronischer Musik ziemlich schnell in Vergessenheit, wenn ich das bei mir selber so beobachte, denn das Angebot an qualitativ hochwertigen Soundfonts aus dem Internet ist unwahrscheinlich gross, und Soundfonts kann man ganz im Gegensatz zu VST Instrumenten voll per MIDI steuern, wie zum Beispiel einen Gating Effekt erstellen oder eine vielzahl anderer Effekte. Man kann die Laustärke per MIDI einstellen sowie alle anderen MIDI-Controller verwenden, die es so gibt.

Und wenn jemand die lizenzfreien Soundfonts aus dem Internet nicht reichen, der kann sich jederzeit kinderleicht mit dem Vienna Soundfont Studio, das es bei Creative gratis als Freeware zu downloaden gibt, selbst eigene Soundfonts erstellen.

Alles in Allem ist die SB Live! eine gute Anschaffung für Hobbymusiker, vor allem bei elektronischer Musik. Bei Audio sollte man jedoch auf eine andere Karte mit besseren Wandlern achten, da die Wandler in der SB Live! zwar nicht schlecht sind, jedoch nicht die allerbeste Qualität erreichen. Wenn man jedoch, zum Beispiel bei Stimmaufnahme, Effekte wie den Orange Vocoder benutzt, so reichen die Wandler in der Live! vollkommen und man muss sich nicht extra eine zusätzliche Karte anschaffen. Die Zusammenarbeit der SB Live! mit anderen Soundkarten im System verläuft übrigens problemlos und man kann alles so zuweisen wie man will, jedenfalls mit den APS Treibern.

Die Erklärungen der APS Treiber auf der Webseite sind ausführlich, wenn auch ohne Bilder, jedoch in Englisch. Zu verschiedenen Problemen der Treiber sind auf der Webseite Patches zum Download bereit und die Programmierer der Treiber haben wirklich an alles gedacht. Zusätzlich ist noch ein komplettes Handbuch im PDF Format für die APS Treiber auf der Seite zu finden (6MB), das keine Frage übrig lässt. Sollte man jedoch an die Programmierer eine Mail mit einer Frage senden, die in den Handbüchern schon erklärt ist, kann man lange auf eine Antwort warten. Mittelmässige Englischkenntnisse sind bei den Handbüchern erforderlich.

## **Anhang**

Die neueste Version der APS Treiber ist zu finden unter:

### <http://come.to/sblive>

Beschreibungen und Infos zu den Soundblaster Live! Karten sind zu finden unter:

[http://www.soundblaster.com](http://www.soundblaster.com/)

Soundfonts zum Download sowie Hilfe und Tips zur Erstellung von Soundfonts gibt es unter:

[http://www.hammersound.net,](http://www.hammersound.net/) in der Link Sektion der APS Seite, unter www.synthzone.com oder unter www.harmony-central.com

Kostenlose DirectX-, VST-Plugins sowie kostenlose VST Instrumente sowie Software zu anderen VST Instrumenten und viele Bewertungen zu Plugins usw. sind zu finden unter [http://www.kvr-vst.com](http://www.kvr-vst.com/)

Auf den grossen Link-Sektionen der Seiten sind noch viele andere Seiten zu finden, auf denen es Sounfonts, Plugins, VST-Intrumente sowie viele andere Tools, egal ob Share- oder Freeware gibt.